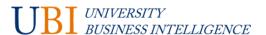

# **Bookmarking in UBI Analytics**

**Quick Reference Guide** 

# **Content Links**

| Overview1 Introduction                   |    |
|------------------------------------------|----|
| Resources1                               | L  |
| Bookmarks2                               | 2  |
| Create a Bookmark2                       | 2  |
| Select a Bookmark4                       | Į. |
| Edit a Bookmark and Copy the Selections5 | 5  |
| Share Bookmarks6                         | 3  |

### **Overview**

#### Introduction

A bookmark saves your filter selections in an app/module, so the next time you want to retrieve those same filters, you can simply select your bookmark. It is highly recommended you create bookmarks for your most commonly selected filters. Bookmarks are easy to create and save you time.

A bookmark can be created to:

- save your selections only (and apply them to any sheet)
- save your selections and take you directly to a specific sheet in an app/module.

A bookmark also provides you the ability to save any layout changes such as, moved columns.

### Resources

Check the links below for more information about using bookmarks in UBI Analytics (Qlik Sense®).

- Create a "favorites" list in the UBI Portal
- Creating Bookmarks Olik Help

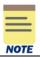

For best results, it is recommended that you use Chrome™ to access UBI Analytics apps.

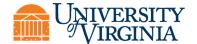

## **Bookmarks**

## **Create a Bookmark**

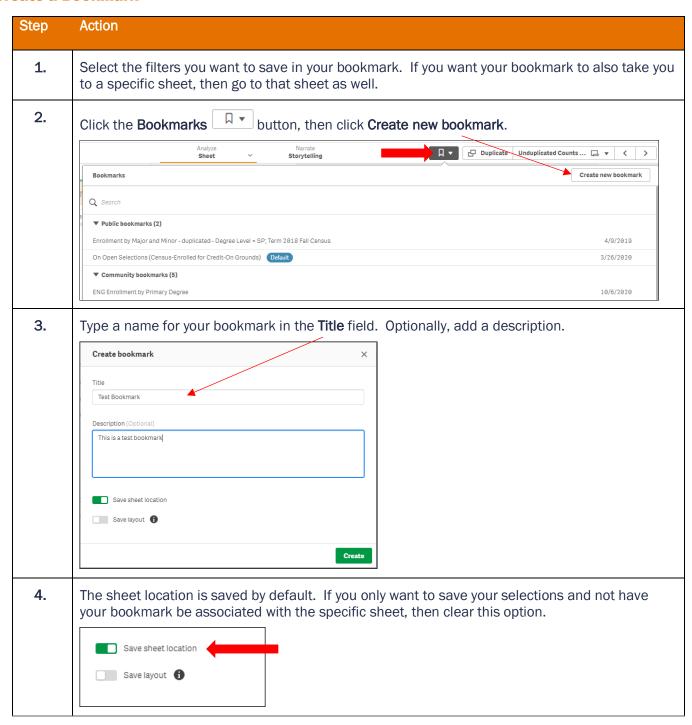

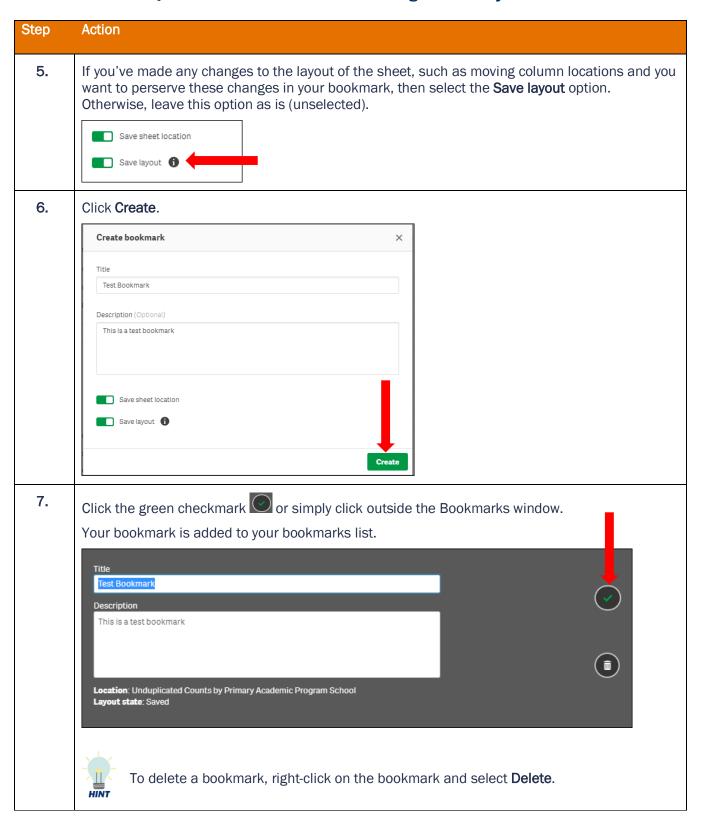

#### Select a Bookmark

You can select a bookmark to:

- apply the selections in the bookmark and jump to the sheet where the bookmark was created
- only apply the selections from a bookmark to your currently selected sheet

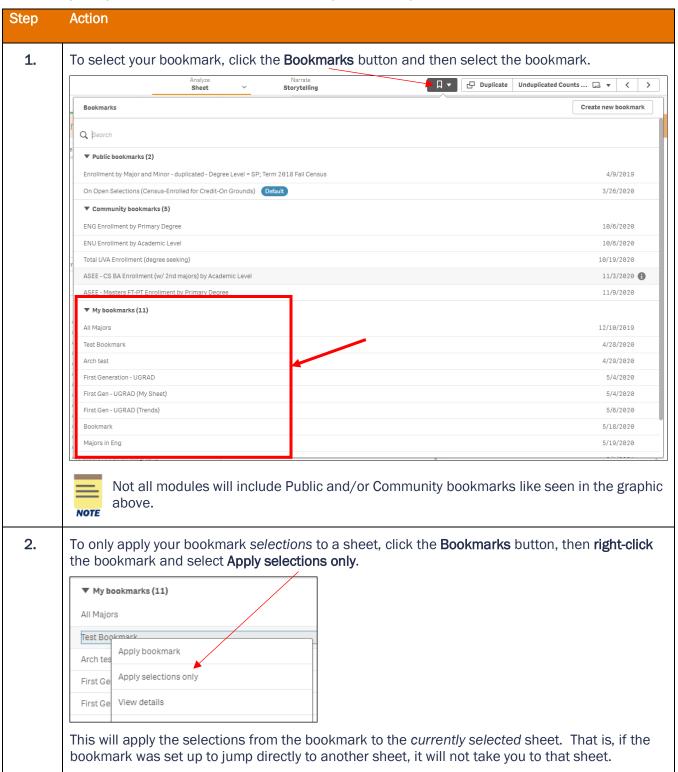

## **Edit a Bookmark and Copy the Selections**

You can edit the title and description of a bookmark.

You can also copy the selections in your bookmark and paste them into an email or document (e.g., export to Excel file). This is especially helpful when sharing a report via an exported Excel spreadsheet or a link with someone to let them know what selections were used to produce the data in the report.

If you want to add a new selection (filter) to an existing bookmark, you must create a brand-new bookmark. You cannot add a new selection to an existing bookmark.

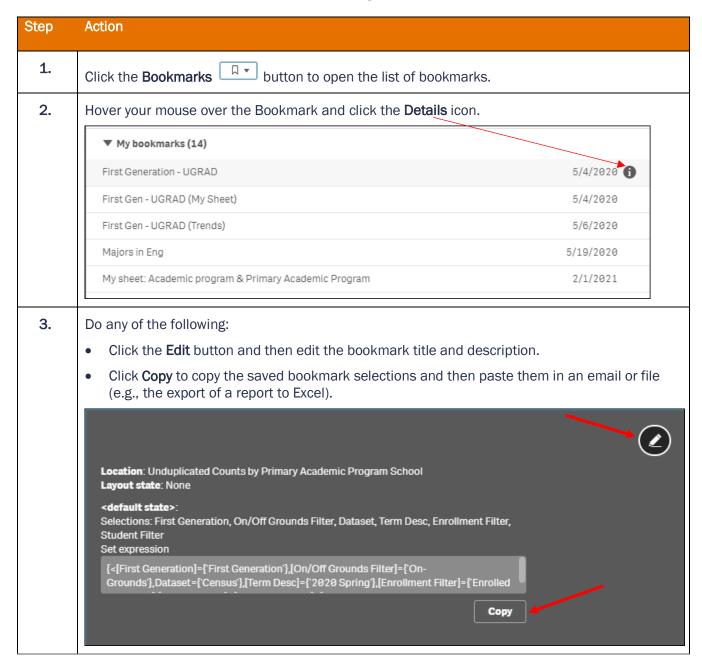

#### **Share Bookmarks**

You can share your bookmarks by publishing them. When you publish a bookmark, it will display under "Community bookmarks" and can be used by others with access to the app/module. You can also copy the bookmark link and share it with other users once it has been published.

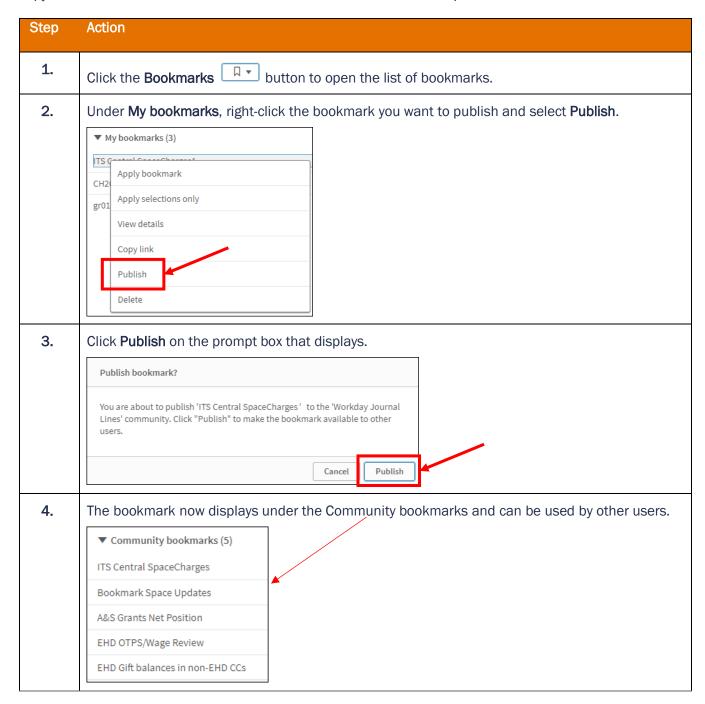

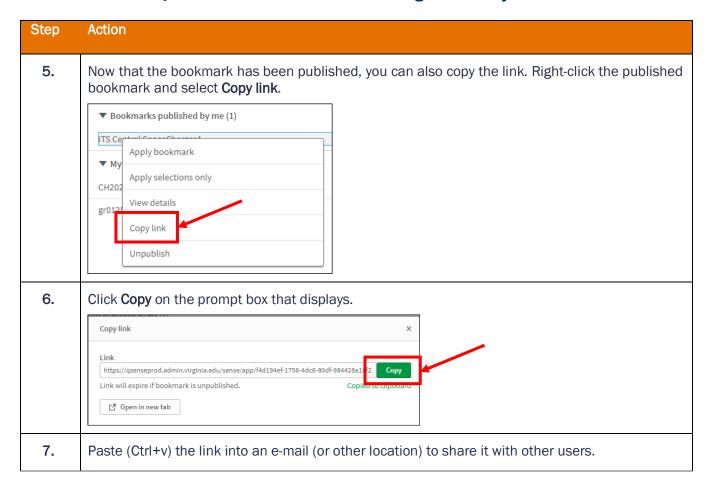